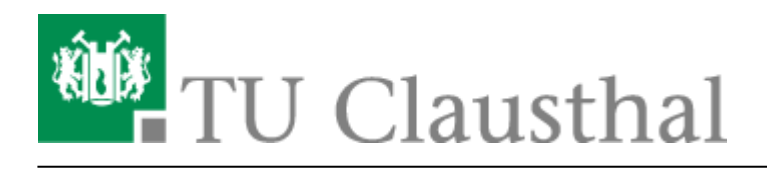

# **Dreier-Konferenz**

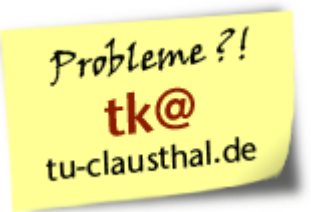

Eine Dreier-Konferenz kann mit internen und/oder externen Teilnehmern durchgeführt werden. Insgesamt sind sechs Konferenz-Teilnehmer möglich.

## **Aufbau der Konferenz**

Bauen Sie eine Verbindung zum ersten Gesprächspartner auf. Während des Gesprächs wählen Sie die Rufnummer des dritten Konferenz-Teilnehmers. Der zweite Teilnehmer bleibt in der Warteschlange, der dritte Teilnehmer meldet sich.

Durch die Funktionstaste **3Konf** oder Wahl der Ziffer **3** werden Sie mit beiden Teilnehmern zusammengeschaltet.

Möchten Sie die Dreier-Konferenz beenden, legen Sie den Hörer auf. Wenn Sie auflegen, wird die Telefon-Konferenz für alle Teilnehmer beendet.

### **Weitere Teilnehmer hinzunehmen**

Möchten Sie weitere Teilnehmer zur Konferenz hinzunehmen, so

- drücken Sie die Funktionstaste **Hinzufügen**
- wählen Sie die Teilnehmer-Nummer,
- wenn der nächste Teilnehmer sich meldet, drücken Sie die Funktionstaste **Einfügen**.

#### **Zur Beachtung**

Die Telefonkosten für jede einzelne externe Verbindung in der Konferenz werden in der Telefonabrechnung auf den Initiator gebucht. Das heisst, wenn Sie mit z.B 3 externen Teilnehmer eine Konferenz führen, werden über Ihre Nebenstelle auch die 3 Gespräche abgerechnet.

#### [telekommunikation](https://doku.tu-clausthal.de/doku.php?id=tag:telekommunikation&do=showtag&tag=telekommunikation), [\[mitarbeitende\]](https://doku.tu-clausthal.de/doku.php?id=tag:mitarbeitende&do=showtag&tag=%5Bmitarbeitende%5D)

Direkt-Link:

**<https://doku.tu-clausthal.de/doku.php?id=telekommunikation:telefonkonferenzen:dreierkonferenz&rev=1519220115>**

Letzte Aktualisierung: **14:35 21. February 2018**

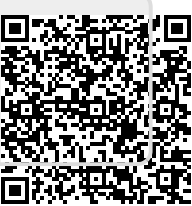